## hmd.fibu

Onlineanbindung

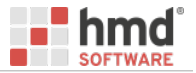

# Export für kontool

Es besteht die Möglichkeit für kontool, Monatsabschlüsse als Summen und Salden (SuSa) per Onlineanbindung und Synchronisation der Daten mittels Schnittstelle zu übertragen.

#### Voraussetzung:

Sie benötigen die Lizenz "Export hmd.fibu für kontool". Bei Fragen können Sie sich gerne an unseren Vertrieb vertrieb@hmd-software.com oder unter 08152/988-200 wenden.

### Einmalige Einrichtung in hmd

In den hmd.stammdaten unter **Verwaltung, Firmen** hinterlegen Sie bei den **Onlineanbindungen** den **kontool ApiKey** durch Auswahl der Firma und<br>**Bearbeiten**.

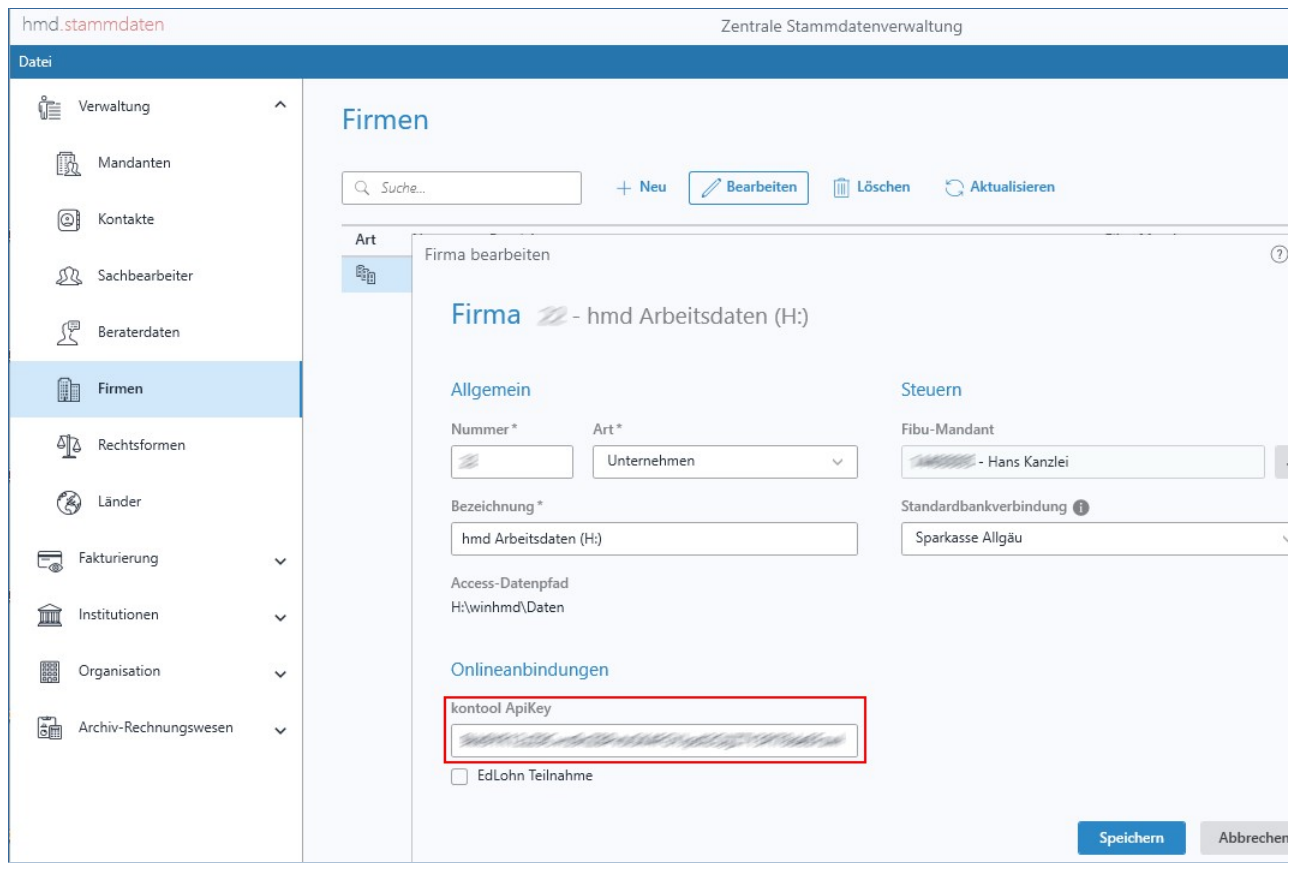

Speichern Sie anschließend die neuen Angaben.

 $\bigcirc$ Hinweis Der API-Zugangsschlüssel ist zunächst in kontool zu erzeugen und kann anschließend über die Zwischenablage mit Strg+V eingefügt werden.

#### Neuen Mandanten in kontool hinzufügen

Der Login in kontool erfolgt über https://www.mykontool.de, melden Sie sich mit Ihren Benutzerdaten an und es öffnet sich zunächst die TOP-Sicht mit bereits angelegten Unternehmen.

Wechseln Sie in die Ansicht Verwaltung. Neue Mandanten können über die die Schaltfläche Mandant hinzufügen angelegt werden.

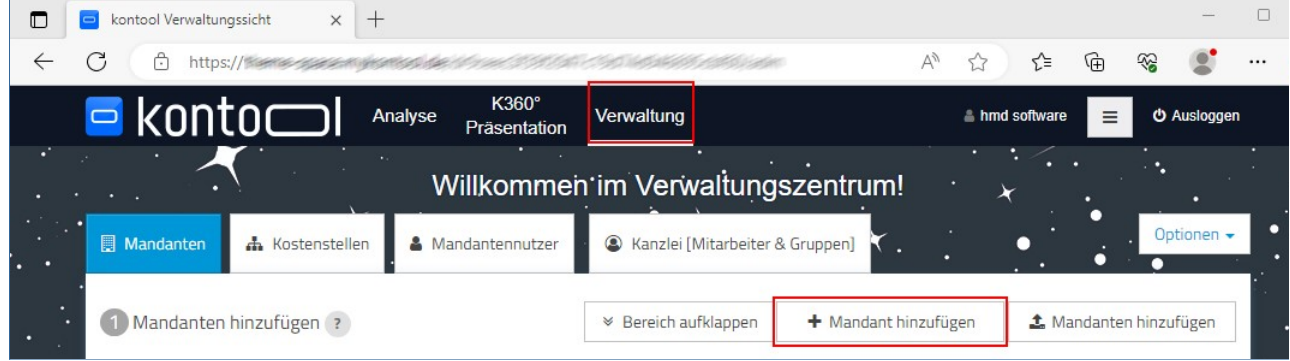

Legen Sie jetzt die Einstellungen für einen neunen Mandanten fest und Speichern diese:

Unternehmensname, hier übernehmen Sie die Bezeichnung aus hmd

- **als Buchungssystem muss hmd automatisch (hmd-Api)** ausgewählt werden
- als Mandantennummer wird die Nummer des Mandanten aus hmd eingetragen
- **Kontenrahmen** ist analog der hmd-Mandantenstammdaten zu erfassen
- die Sachkontenlänge ist i.d.R Normal / Standard vierstellig
- **Kostenstellen** können aktuell nicht übergeben werden
- Beginn eines abweichendes Wirtschaftsjahres wird über Erweiterte Einstellungen erfasst

über Module ist zwingend der Zugriff auf Mandant über Schnittstelle (API) erlauben anzuhaken

### Datensynchronisation für den Mandanten in hmd einrichten

In den hmd.stammdaten ist über **Verwaltung, Mandanten** die **Teilnahme an kontool** zu aktivieren. Durch Auswahl des Mandanten und **Bearbeiten** kann<br>die Teilnahme an kontool in den **Onlineanbindungen** mit einen Mausklick auf

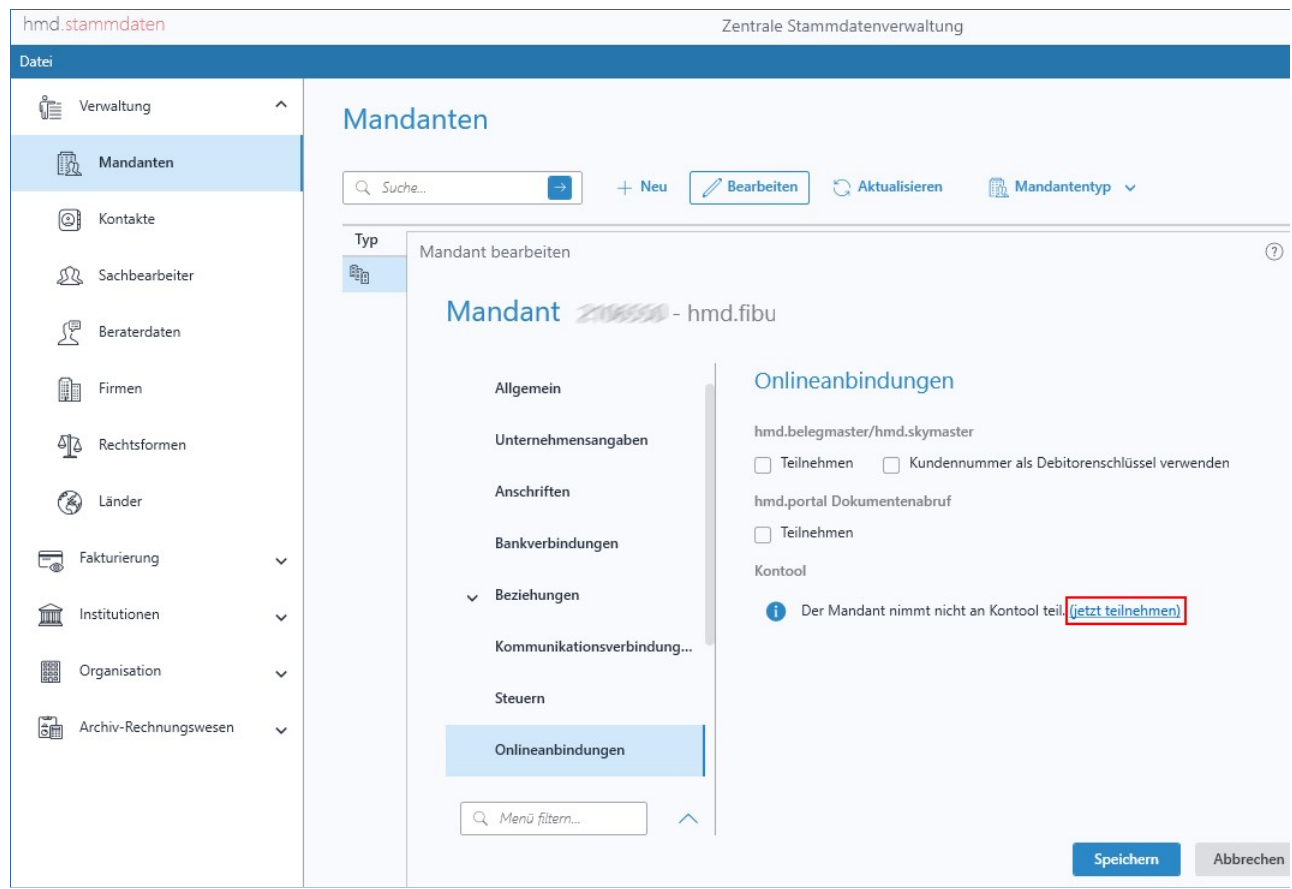

Speichern Sie anschließend die neuen Angaben, der Mandant nimmt jezt an kontool teil und die Einrichtung ist abgeschlossen.

Daten für den Mandanten an kontool übermitteln

So gehen Sie (Schritt für Schritt) vor, wenn Sie die SuSa-Daten eines gesamten Wirtschaftsjahres oder bis zu einem Stichtag an kontool übermitteln wollen:

Starten Sie die hmd.auswertungen des ausgewählten Mandanten.

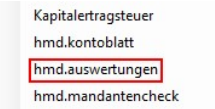

Alternativ: Öffnen Sie die hmd.fibu des Mandanten und wählen über das Menü Auswertungen den Punkt Auswertungen.

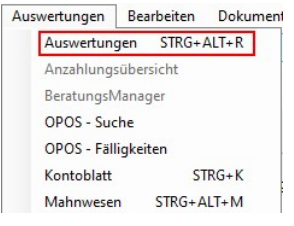

Wählen Sie im Fenster Auswertungen das Wirtschaftsjahr und ggf. einen vorgezogenen Stichtag aus, bis zu welchem die Daten übermittelt werden sollen.

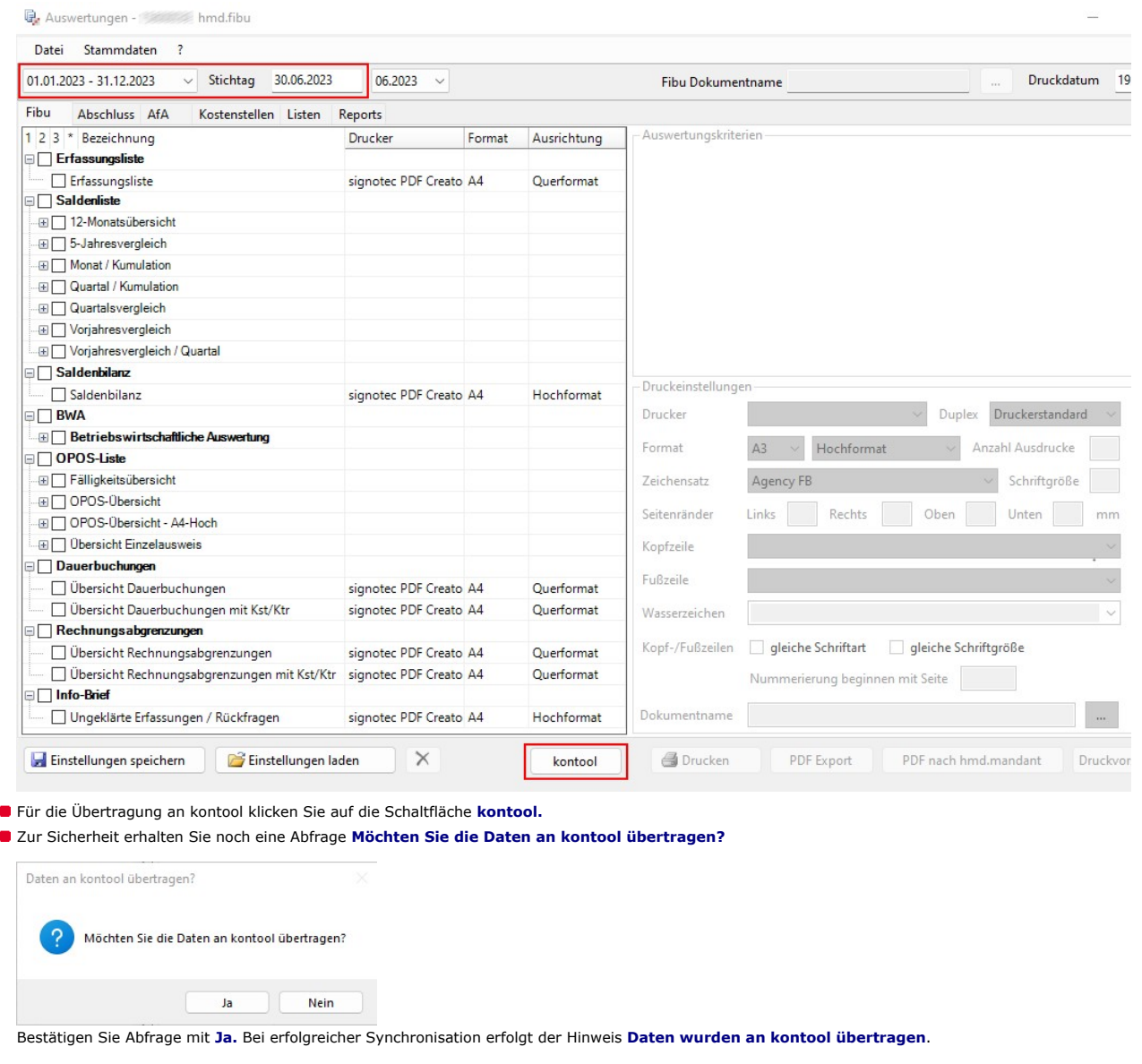

Stand 09/2023 Copyright 1985-2023 by hmd-software ag © (DokRev: 2.100.916.0)